# **4. 스마트폰으로 시간, 일정 관리하기**

# **3강. 캘린더로 일정 관리하기**

### **학습목표**

- 1. 스마트폰으로 일정을 관리할 수 있는 캘린더(달력) 앱을 사용할 \_\_ 수 있다.<br>2. 캘린더(달력) 위젯을 홈화면에 추가하여 사용할 수 있다.
- 

## **학습내용**

- 1. 달력에 일정 추가하기
- 2. 홈화면에 달력 위젯 추가하기
- 1) 달력에 일정 추가하기
- [캘린더]앱을 이용하여 일정 추가하기

• 일정등록하기 : [캘린더]앱 → 제목 입력 → 시작 및 종료 날짜(시 간)설정 → 알림 → 위치 → 메모 → 반복 설정

가) 일정 추가하기

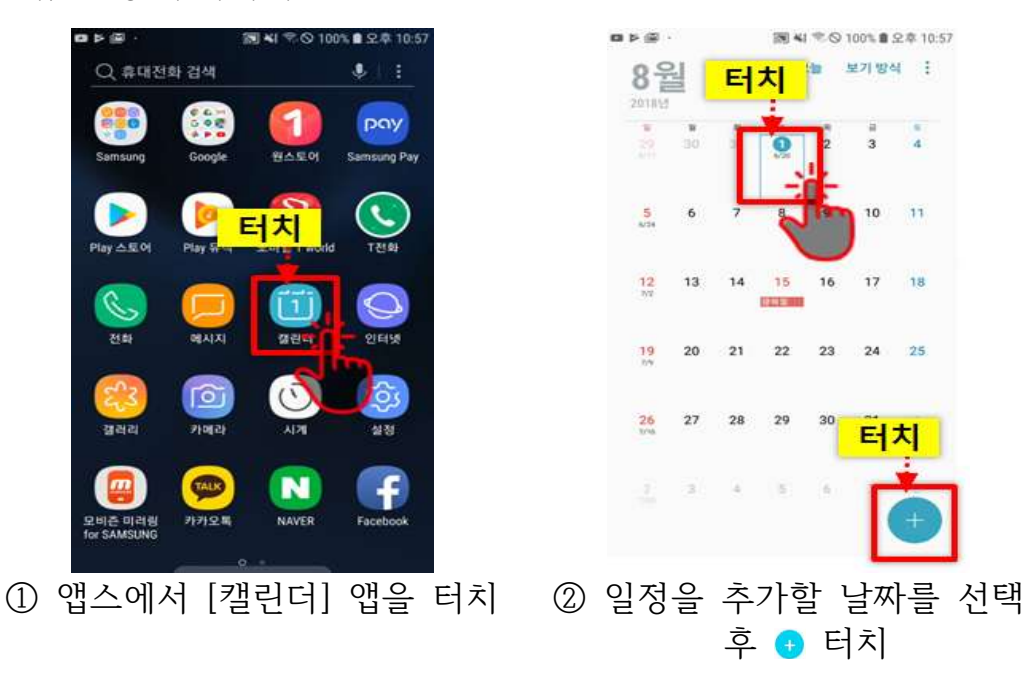

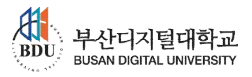

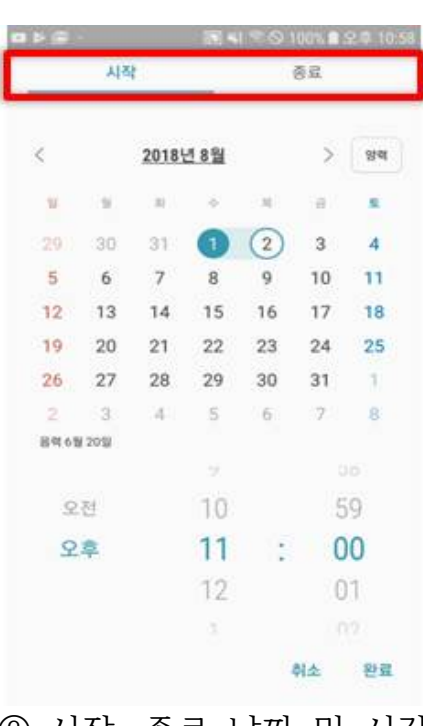

# 나) 일정 등록하기

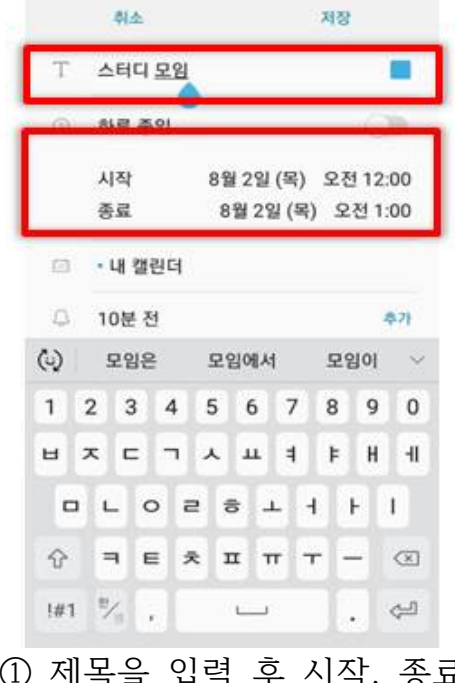

■ 長岡 … 图 NI 字 〇 100% 自 9 年 11:15

① 제목을 입력 후 시작, 종료 ② 시작, 종료 날짜 및 시간 날짜 및 시간 설정

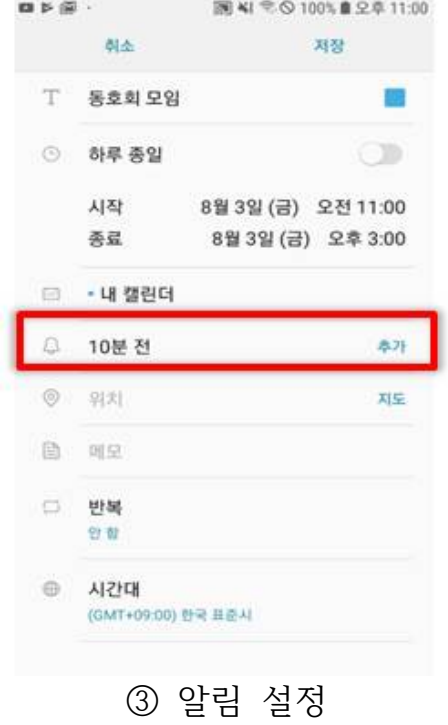

< 리마인더 ○ 설정 안 함 ○ 정시 ◎ 10분전

설정

○ 30분전

- 1시간 전
- 1일전

○ 직접설정

③ 알림 설정 ④ 알림 설정 - 시간 선택

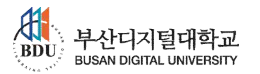

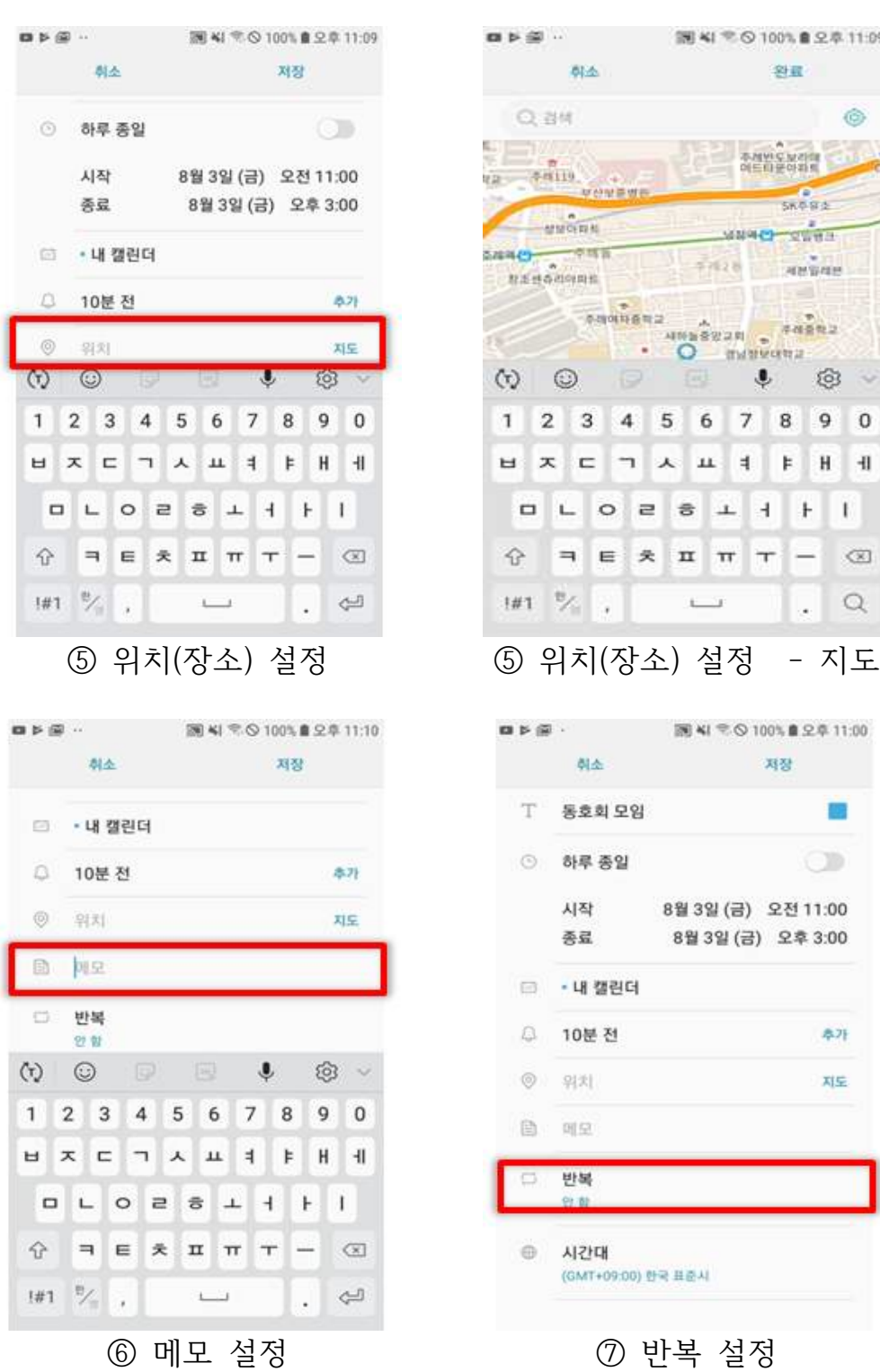

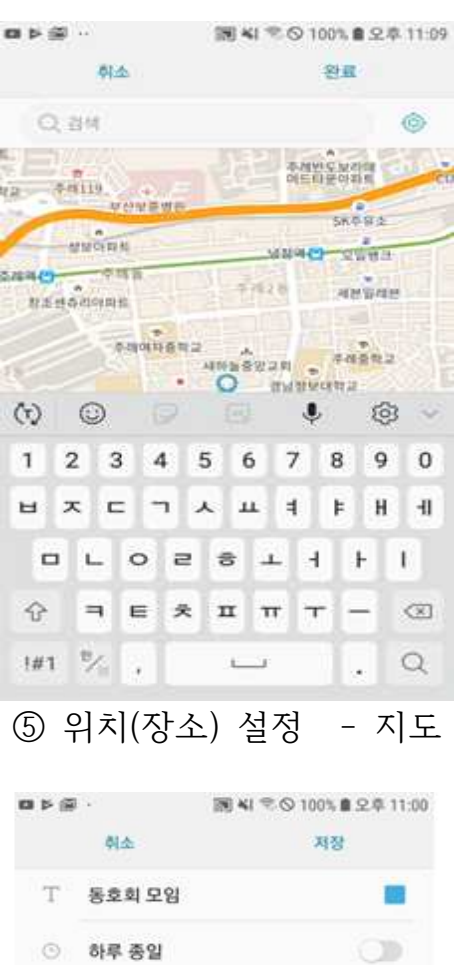

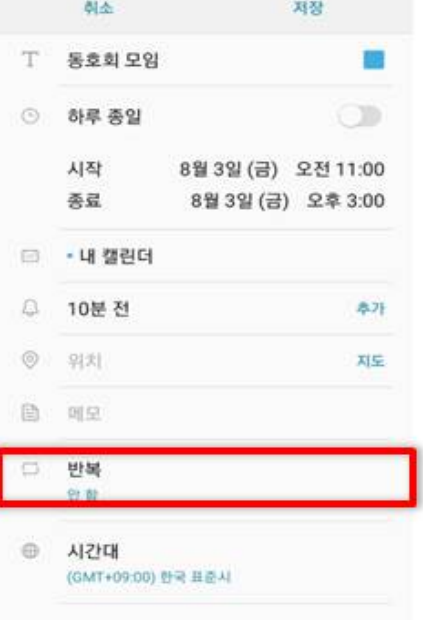

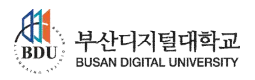

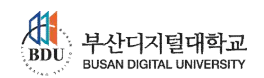

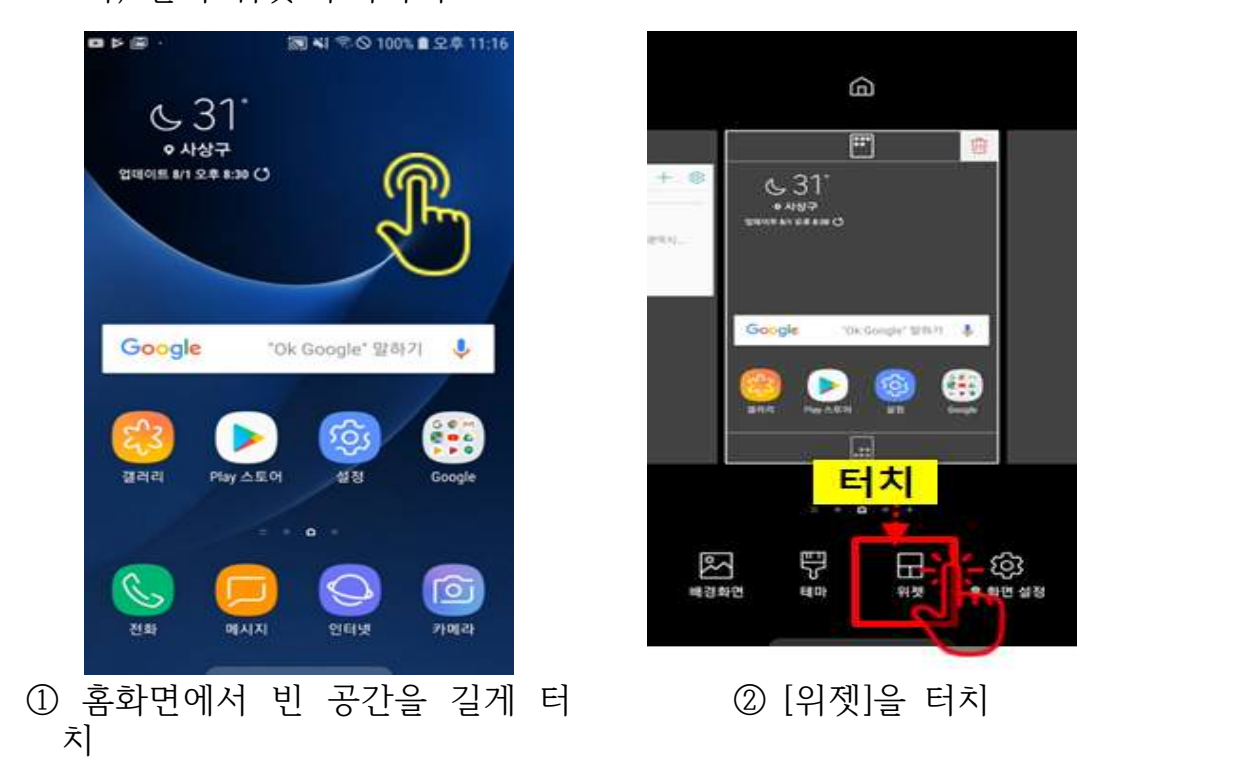

- 가) 달력 위젯 추가하기
- 2) 홈화면에 달력 위젯 추가하기 • 홈화면에 달력 위젯을 추가하여 나의 일정을 확인할 수 있다.

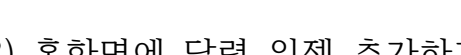

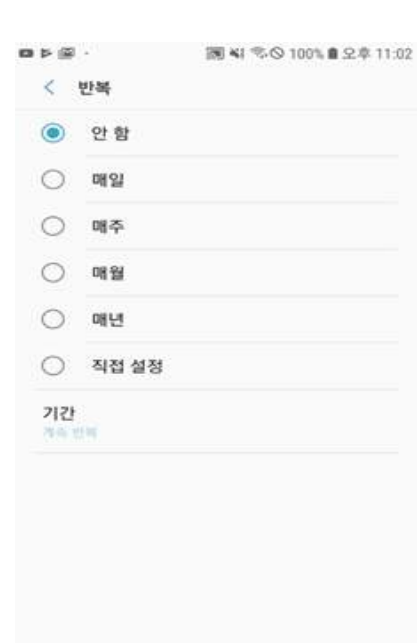

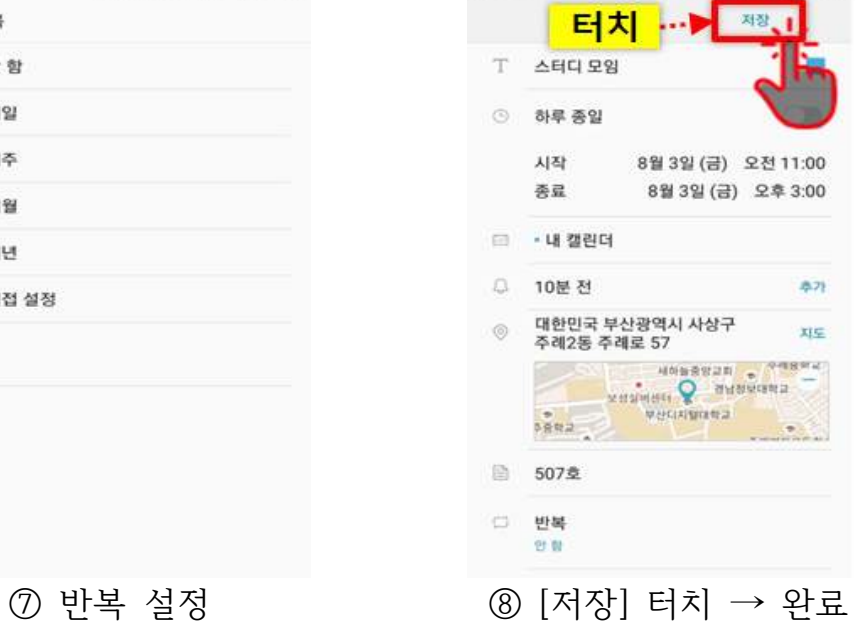

■ レ 图 : 图 4( 〒○ 100% 自 오후 11:13

 $-63$ 

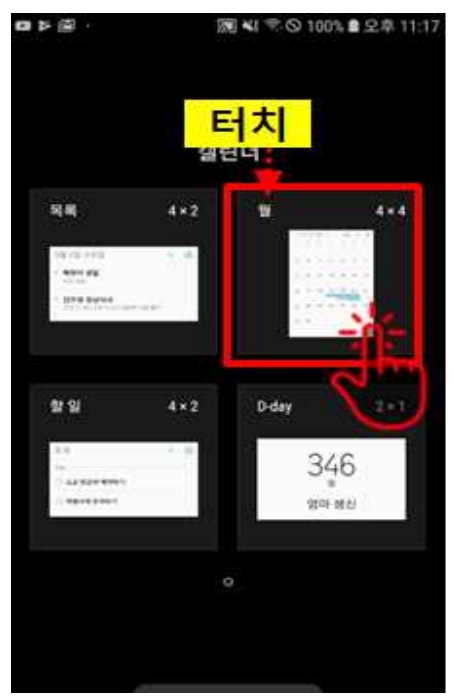

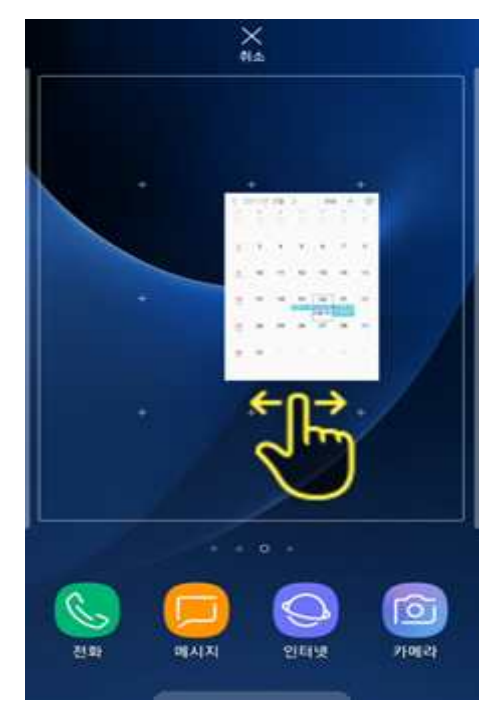

 $\circledS$  홈 화면이 나타남 → 원하는 곳에 위치시키고 손을 땐다.

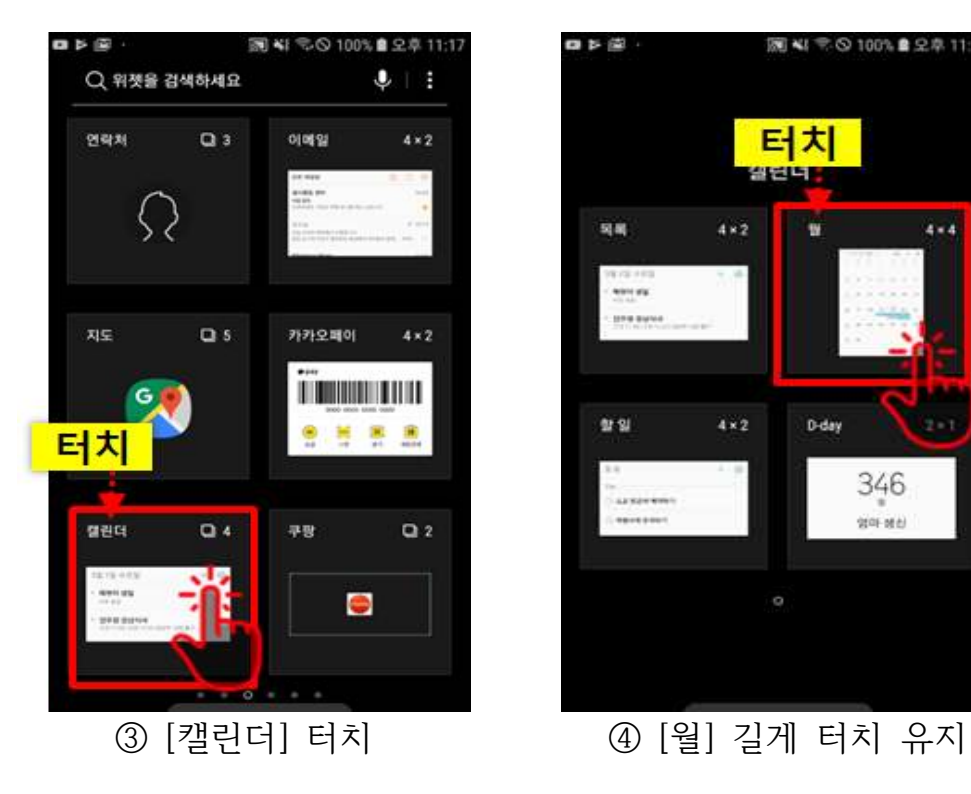

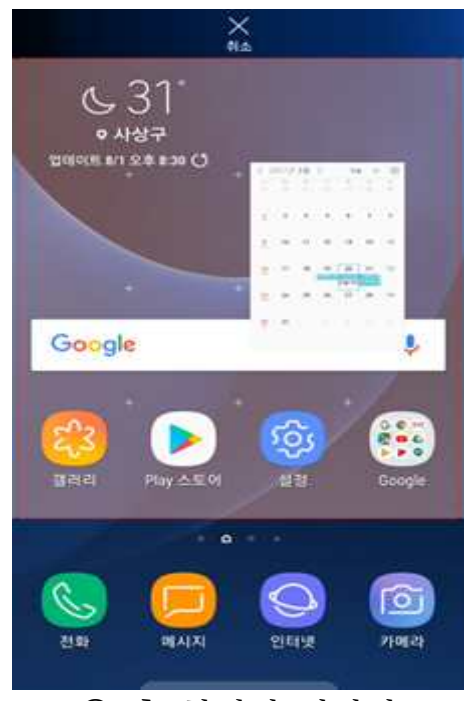

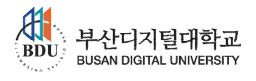

나) 달력 위젯 설정하기

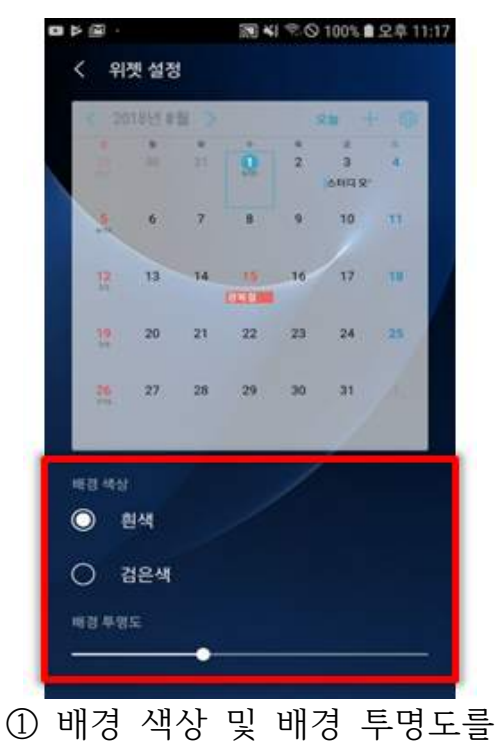

설정

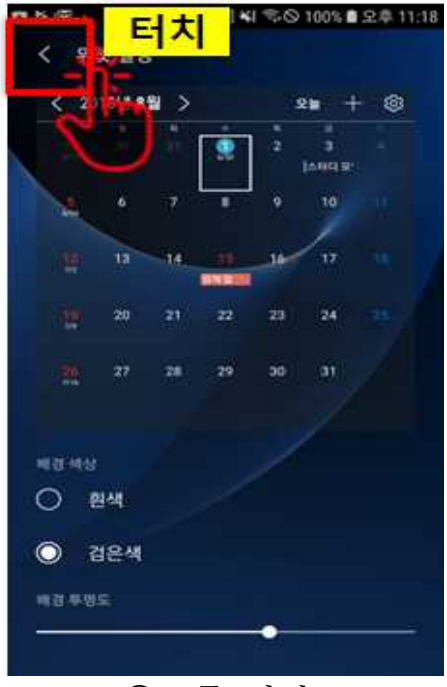

② <를 터치

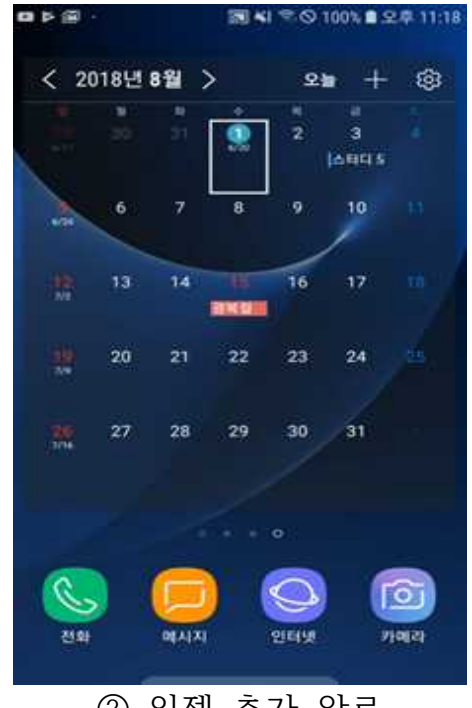

③ 위젯 추가 완료

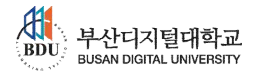

**四 2 当 …** 

制¥i <sup>完</sup> ⊙ 100% 自 9 息 11:18

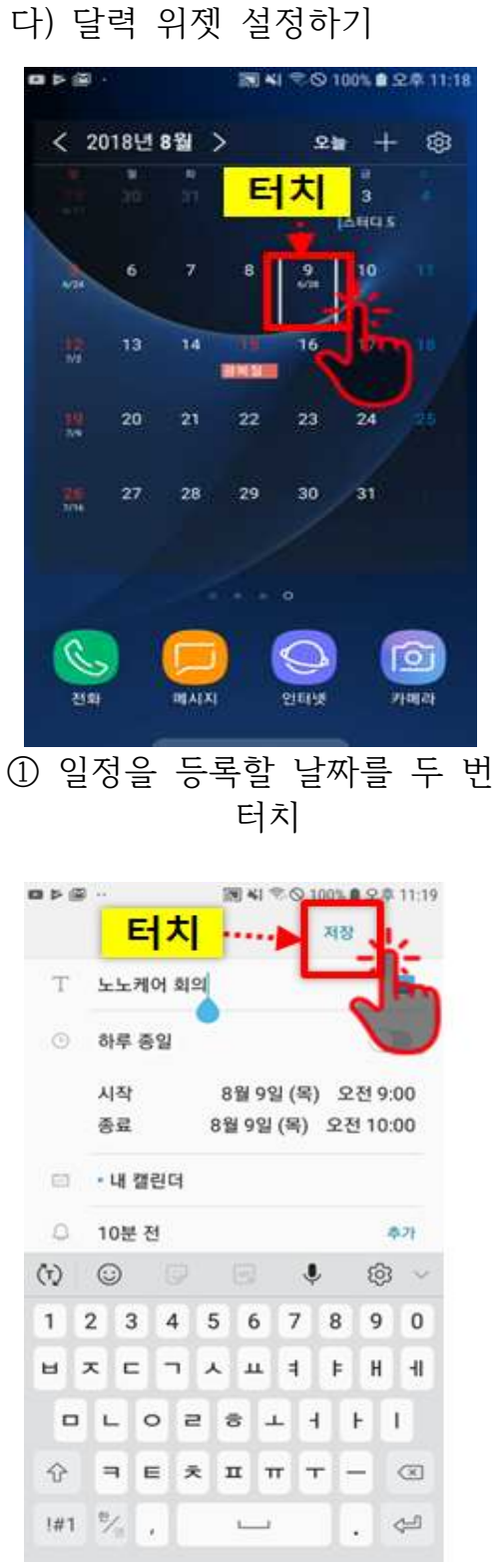

61.6 3838 T 阿明 m  $\sqrt{2}$  $\odot$ 하루 종일 시작 8월 9일 (목) 오전 8:00 茶品 8월 9일 (목) 오전 9:00 □ ·내 갤런더 D. 10분전  $8.21$  $\infty$  $\odot$  $\pmb{\mathbb{J}}$ හ  $\infty$  $\mathbf{1}$  $2 \overline{3}$  $\overline{4}$  $56$  $\overline{7}$ 8  $9$  $\mathbf{0}$ н  $\mathbf{x}$  $=$  $7 \times 11$  $\overline{4}$ Þ H 田  $\Box$  $L$  $\circ$  $\equiv$  $5L$  $\mathbf{H}$  $\boldsymbol{\mathsf{F}}$  $\mathbf{E}$ 슈  $\equiv$  $\equiv$ 关  $\pi$   $\pi$   $\tau$ c  $\infty$ 1#1 %  $\zeta^{\underline{J}}$  $1 - 1$ g, u. ② 일정 세부정보 등록

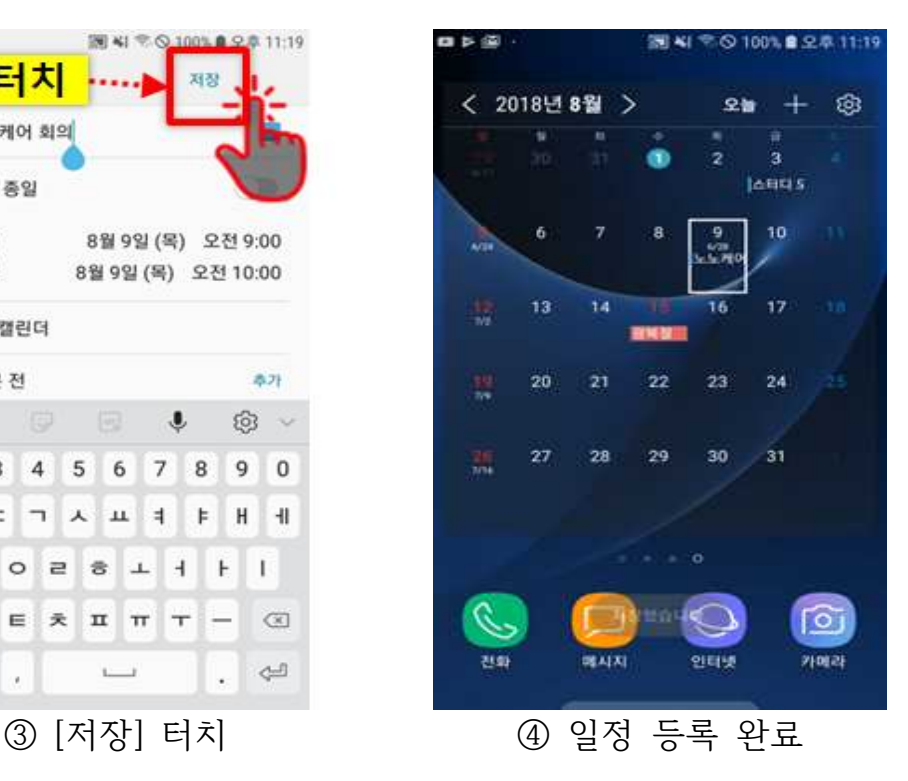

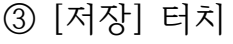

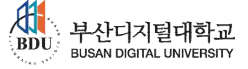

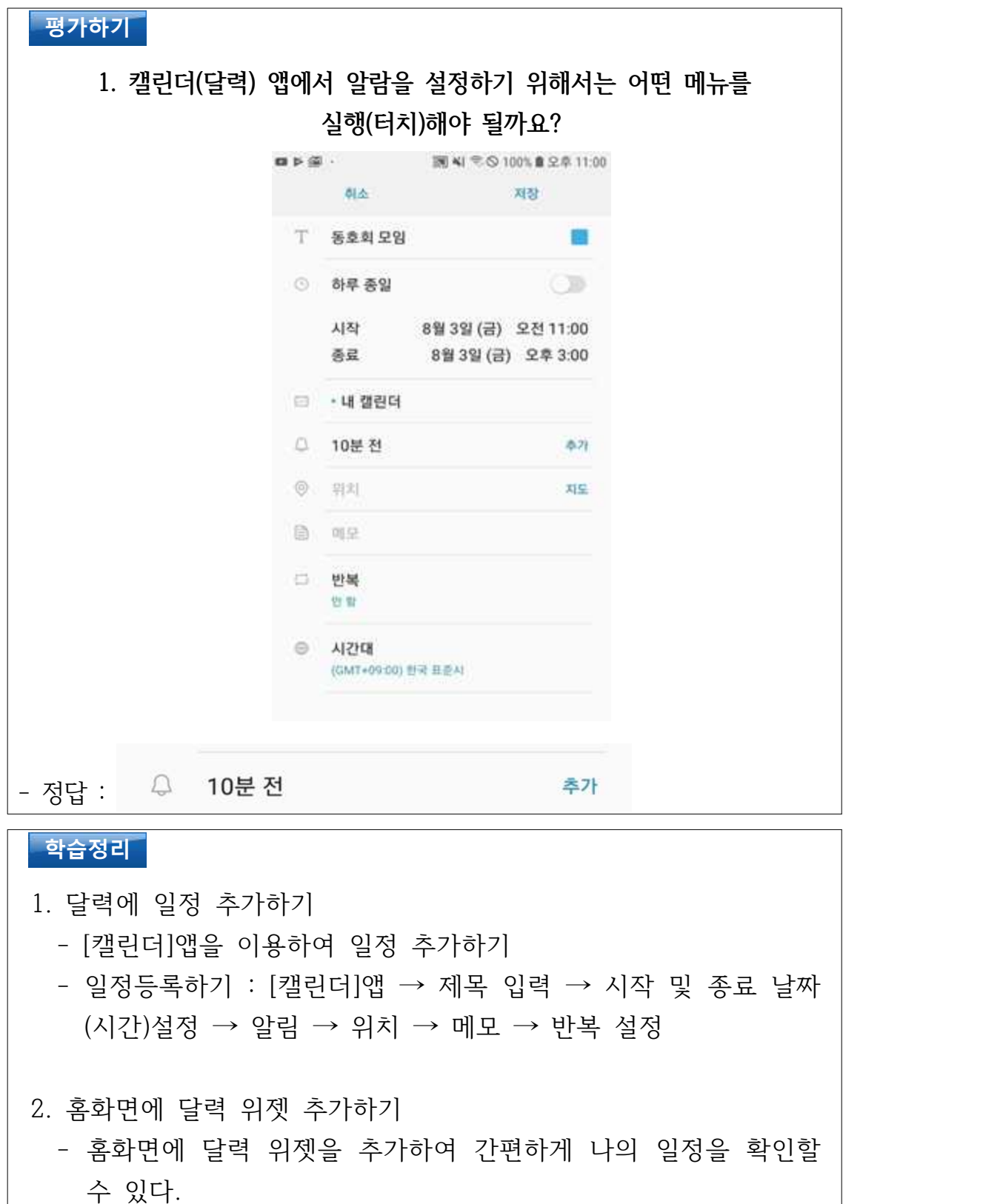

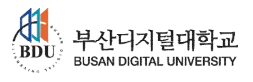

**다음 강의 예고** 

**5. 스마트폰 세상속으로**

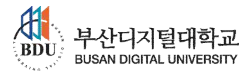